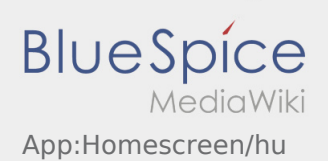

## Inhaltsverzeichnis

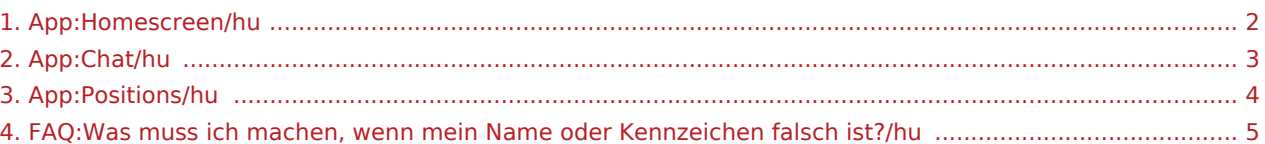

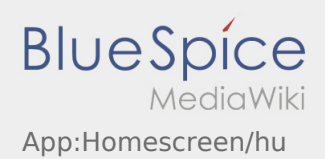

# <span id="page-1-0"></span>Főképernyő

A fejlécben általános információk találhatók.

Kérjük, ellenőrizze le a fejlécben a nevét és a megadott rendszámot. Eltérés esetén informálja az **inTime**-t telefonon vagy a [Chat](#page-2-0) segítségével.

Amint aktív megbízást kapott, itt megjelenik a következő pozíció.

A feldolgozás megkezdéséhez az összes  [megbízást](#page-3-0) el kell olvasnia.

#### **Gyakori kérdések**

[Mit csináljak, ha hibás a nevem vagy a rendszám?](#page-4-0)

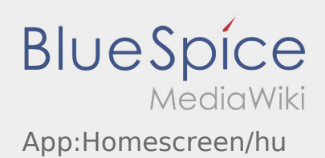

# <span id="page-2-0"></span><sup>C</sup>Chat funkció

Az **inTime** által küldött megbízás esetén tudja használni a chatet.

Az **inTime** számára a szállításhoz kapcsolodó információk eljuttatása érdekében használja a Chat funkciót.

A szöveges üzenetek mellett [képeket](https://driverappwiki.intime.de/DriverApp/index.php/App:Photo/hu) és [dokumentumképet](https://driverappwiki.intime.de/DriverApp/index.php/App:Photo/hu) is tud készíteni.

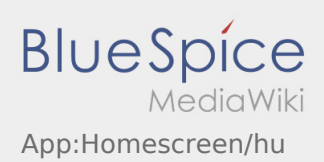

### <span id="page-3-0"></span>**ia** Megbízások listája

A megbízások listája megmutatja az összes esedékes megbízáspozíciót.

A megbízás feldolgozását csak akkor tudja elkezdeni, ha az összes pozíciót elolvasta. A lista a pozíción belül oldalra helyezhető.

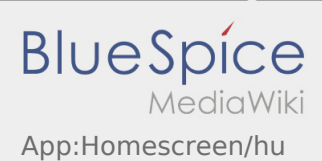

#### <span id="page-4-0"></span>Mit csináljak, ha hibás a nevem vagy a rendszám?

Eltérés esetén forduljon azonnal telefonon az **inTime**-hoz.